# **BUNGIN**

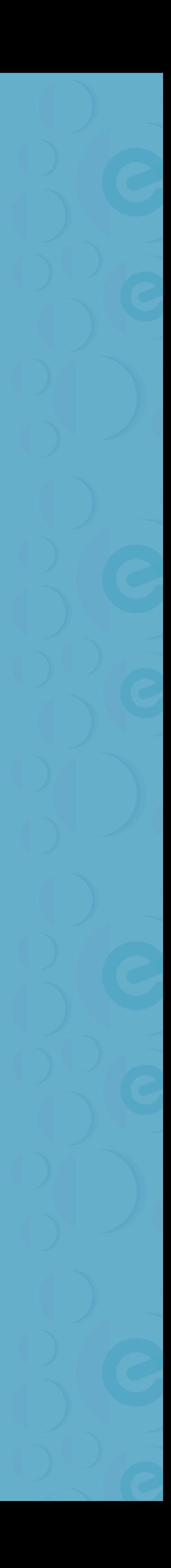

**einvoix è la piattaforma che ti aiuta ad automatizzare la fatturazione elettronica delle tue vendite online.**

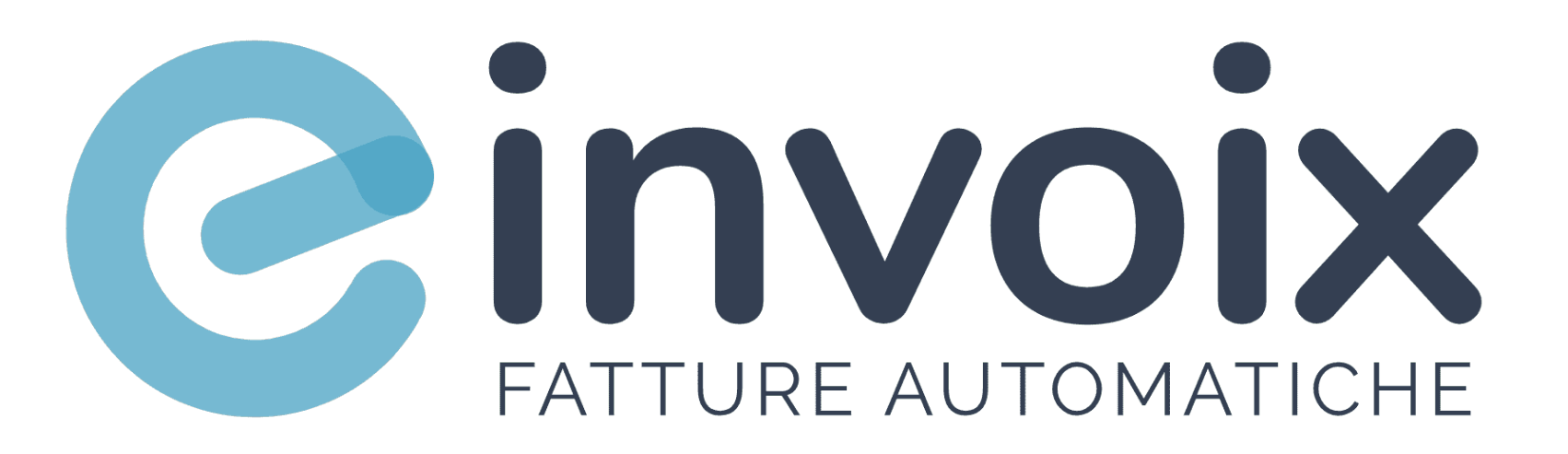

**350 + 5M + 100M + Seller Documenti Volume**

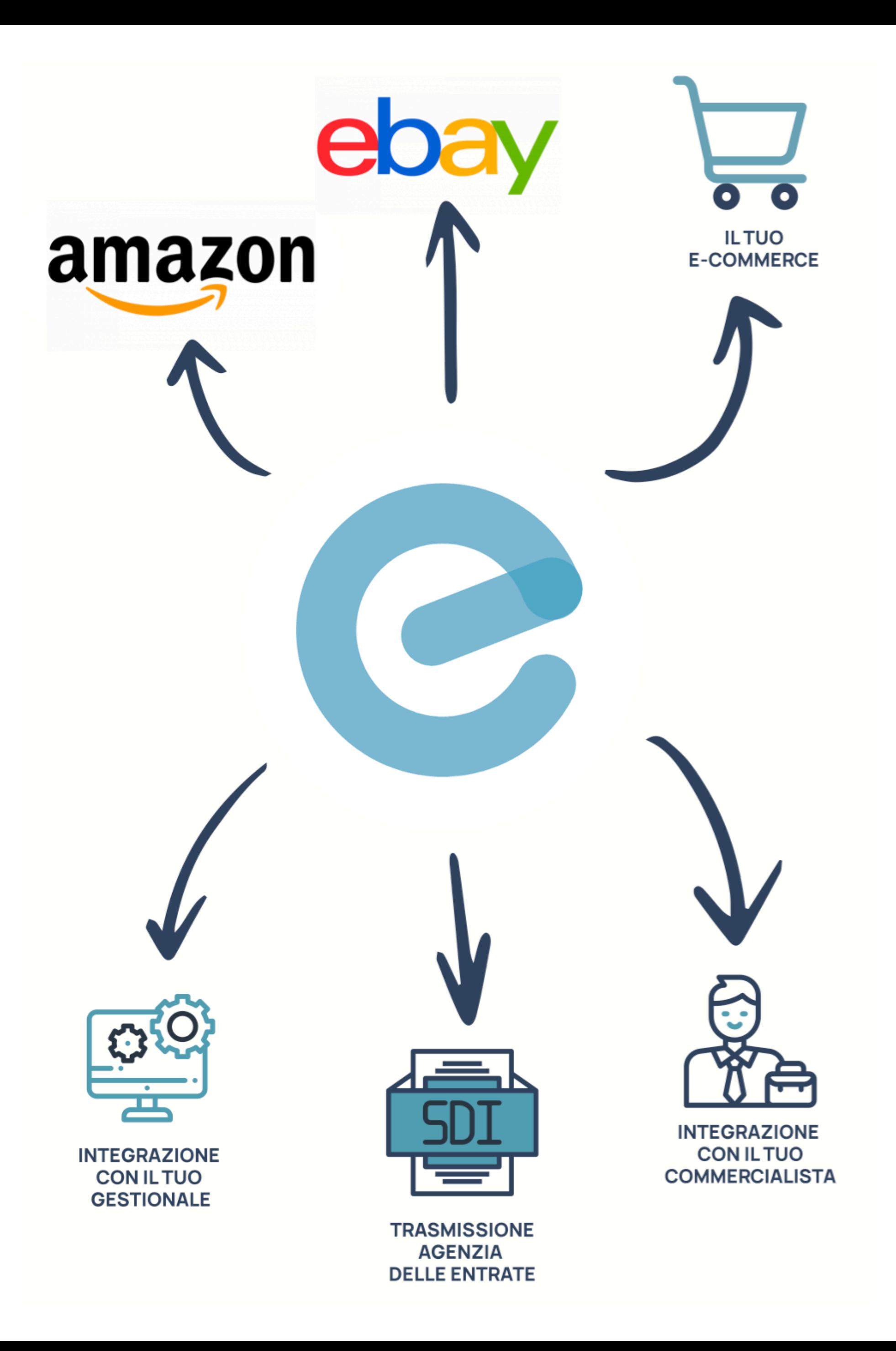

### Fatturazione Automatica

Se hai un sito e-commerce o vendi sui principali marketplace, **einvoix** è il servizio ideale per te.

La nostra missione è automatizzare la fatturazione elettronica delle vendite online, per semplificare la vita degli imprenditori e dei commercialisti.

Per ogni vendita effettuata online, **einvoix** genera in automatico un documento di vendita (Fatture, Note Credito, Ricevute d'Acquisto e Ricevute di Reso).

I tuoi clienti riceveranno, subito dopo l'acquisto, una fattura (B2B) o una ricevuta (B2C) di cortesia tramite e-mail. I clienti con partita IVA, riceveranno anche una fattura elettronica.

Tu invece, potrai risparmiare tempo e centralizzare la fatturazione delle tue vendite online.

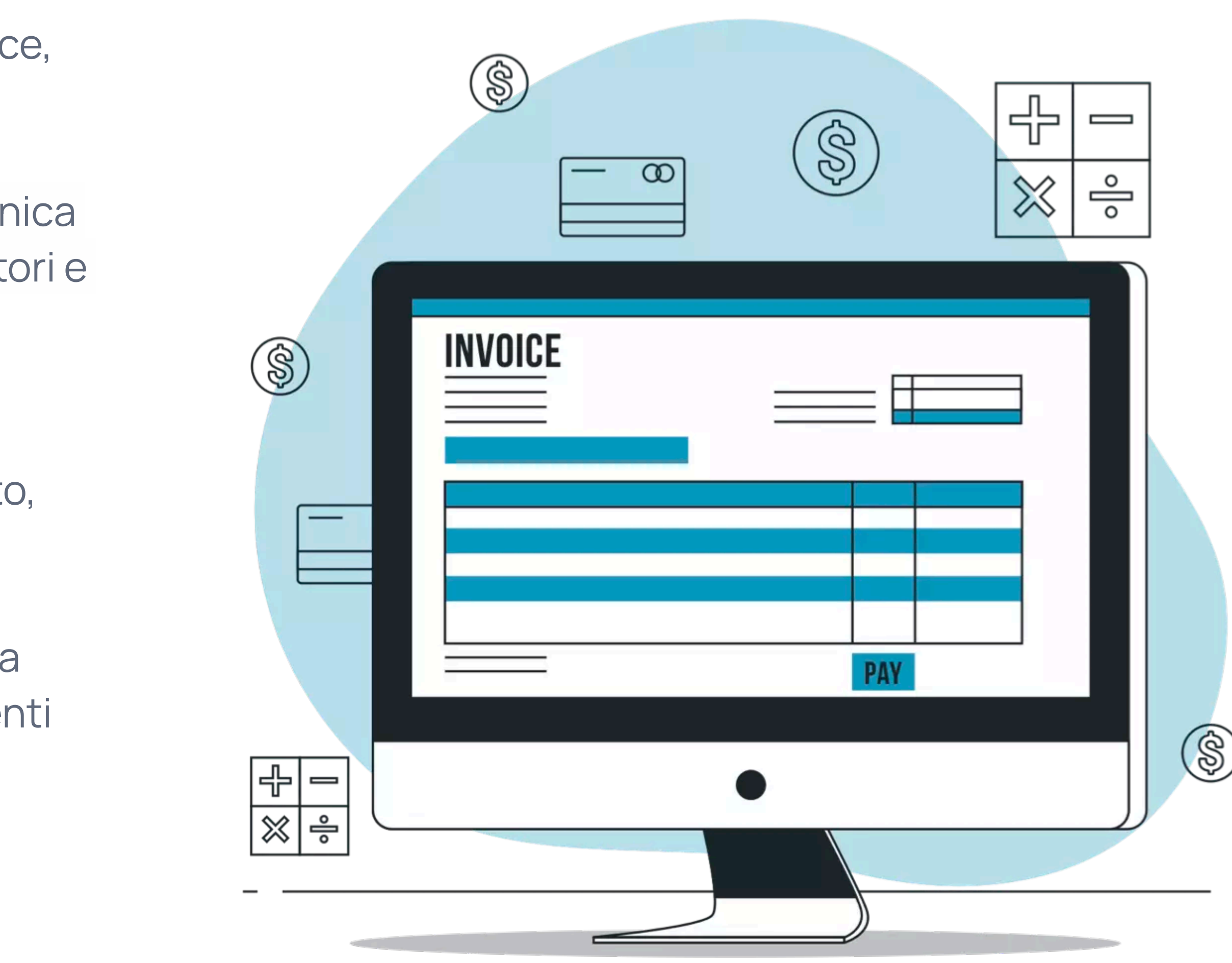

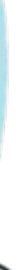

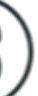

#### Documenti Personalizzati

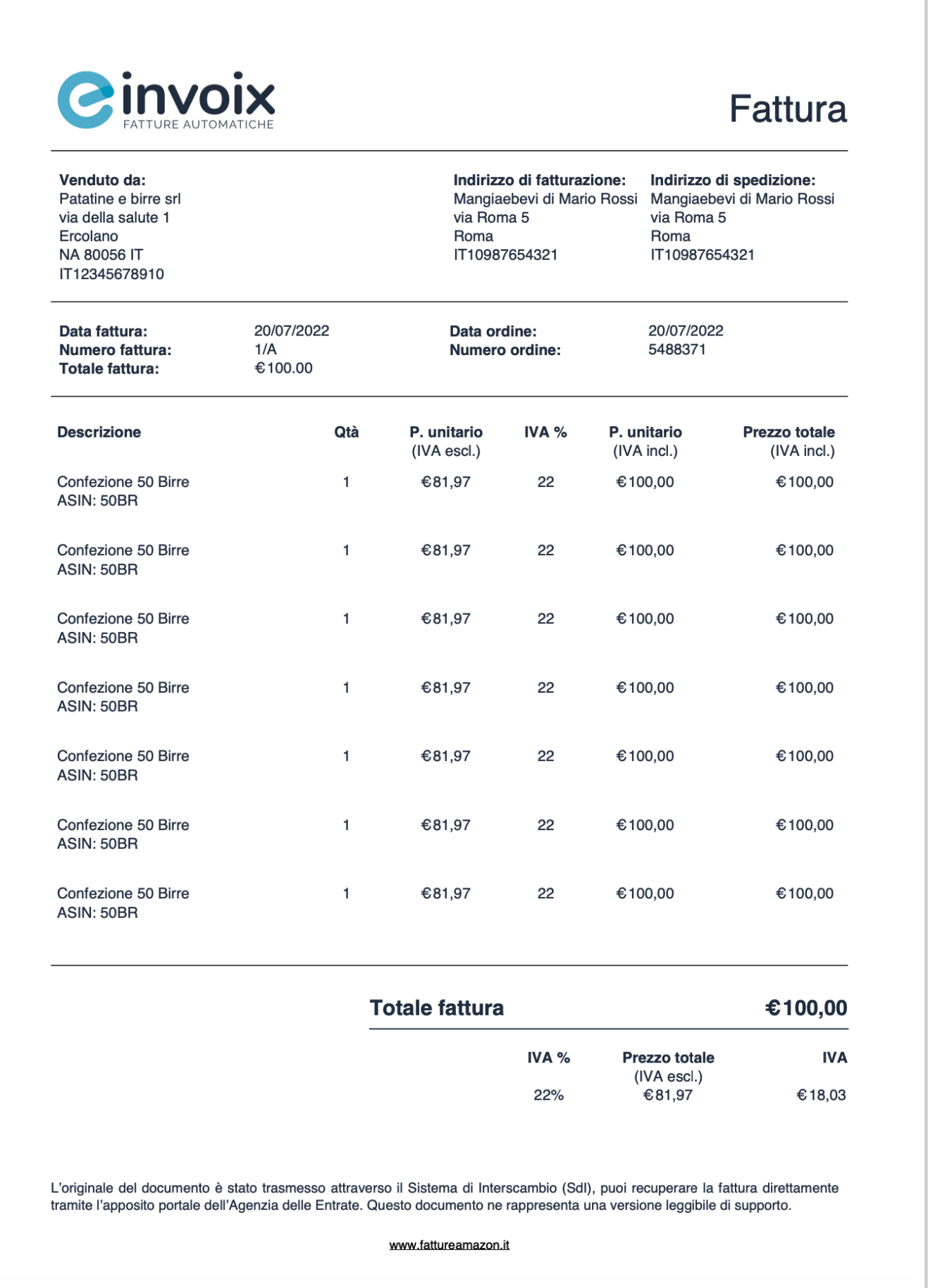

Oltre alla personalizzazione grafica, einvoix ti permette di decidere le serie numeriche dei tuoi documenti. Puoi inserire una serie numerica per ogni canale di vendita, per ogni tipo documento e per ogni paese di emissione (es. Corrispettivi eBay Italia -> serie EBAYIT-CO; Fatture eBay Italia -> serie EBAYIT-FA; Note Credito eBay Francia  $\rightarrow$  serie EBAYFR-NC; ecc.)

Con **einvoix** puoi personalizzare i tuoi documenti di vendita, inserendo il tuo logo aziendale. Il formato PDF dei documenti generati, è stato pensato per essere di facile lettura e abbastanza compatto, in modo da visualizzare (e stampare) una sola pagina A4 per documento.

#### **NEW**

Da oggi puoi inserire un corrispettivo o una fattura elettronica anche manualmente! È semplicissimo: devi solo inserire i dati del cliente, i dati dell'ordine e le righe descrittive.

### Fatturazione Elettronica

**einvoix** ti permette di gestire sia la fatturazione B2B che B2C. I tuoi clienti riceveranno, subito dopo l'acquisto, la fattura (o la ricevuta) di cortesia tramite email. I clienti con partita IVA, riceveranno in automatico la fattura elettronica. Le tue fatture elettroniche saranno firmate, inviate al Sdi e conservate a norma di legge per 10 anni (con la versione PRO).

Se vendi su Amazon o eBay, ti basta collegare il tuo account a **einvoix**. Se vendi con il tuo sito o su altre piattaforme, utilizza le API per inviare a **einvoix** gli ordini da fatturare e trasmettere al Sdi.

Se vuoi ricevere le fatture elettroniche dei fornitori, ricordati di inserire nel tuo cassetto fiscale il codice 596NUAX.

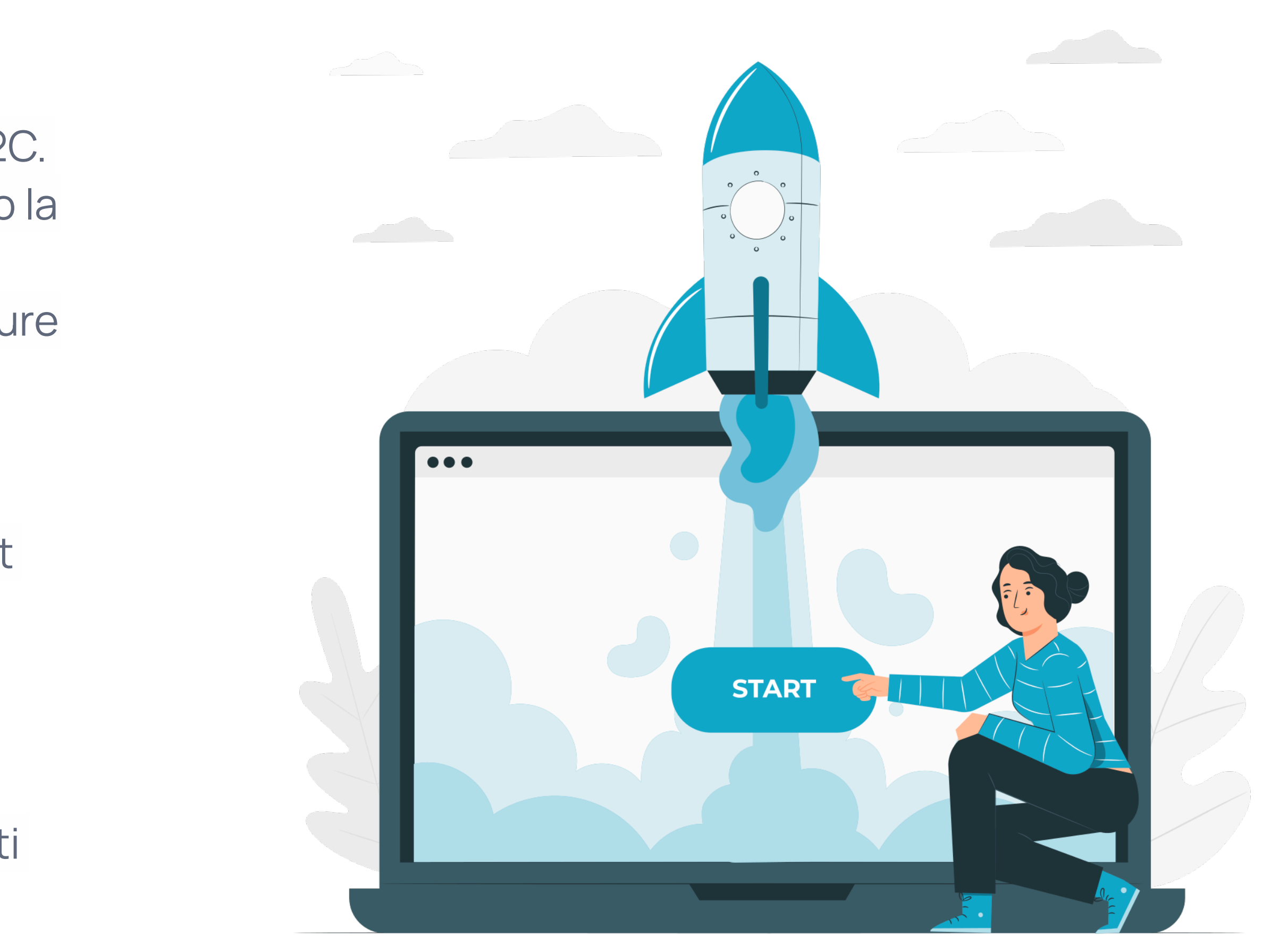

# Collegamento Gestionale

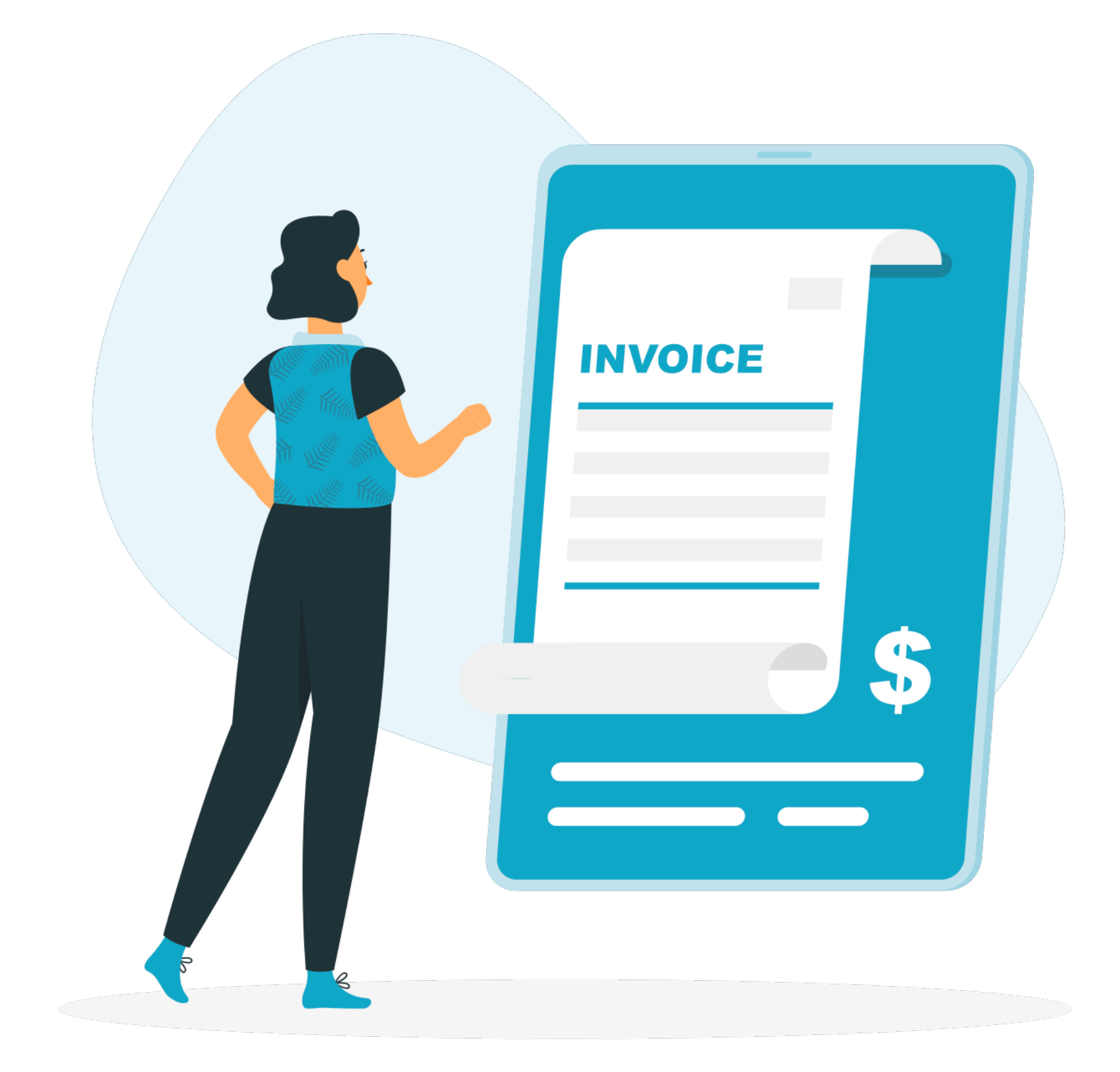

Se hai un software gestionale, puoi utilizzare le API di **einvoix** per importare in automatico i tuoi documenti di vendita, e gestire comodamente contabilità e magazzino.

Se scegli la versione PRO di **einvoix**, fatture e note credito elettroniche saranno automaticamente inviate al Sdi.

Se invece scegli la versione Basic, ricordati di trasmettere entro 12 giorni (con il tuo software gestionale) i documenti generati da **einvoix** all'Agenzia delle Entrate.

### Accesso Commercialista

Il lavoro del tuo commercialista diventa molto più semplice con l'accesso al portale **einvoix** e la possibilità di scaricare tutti i documenti in formato csv, xml e pdf.

Inoltre, **einvoix** controlla le partite IVA iscritte al VIES (fondamentale per le dichiarazioni INTRASTAT) e mostra il riepilogo IVA, il riepilogo OSS, il riepilogo dei corrispettivi giornalieri e dei bolli trimestrali da pagare con F24 per le ditte in Regime Forfettario.

Per le fatture elettroniche (inviate e ricevute), il tuo commercialista potrà consultare anche il portale di conservazione sostitutiva [PHACT XML.](https://www.phact.it/fatturazione-elettronica.html)

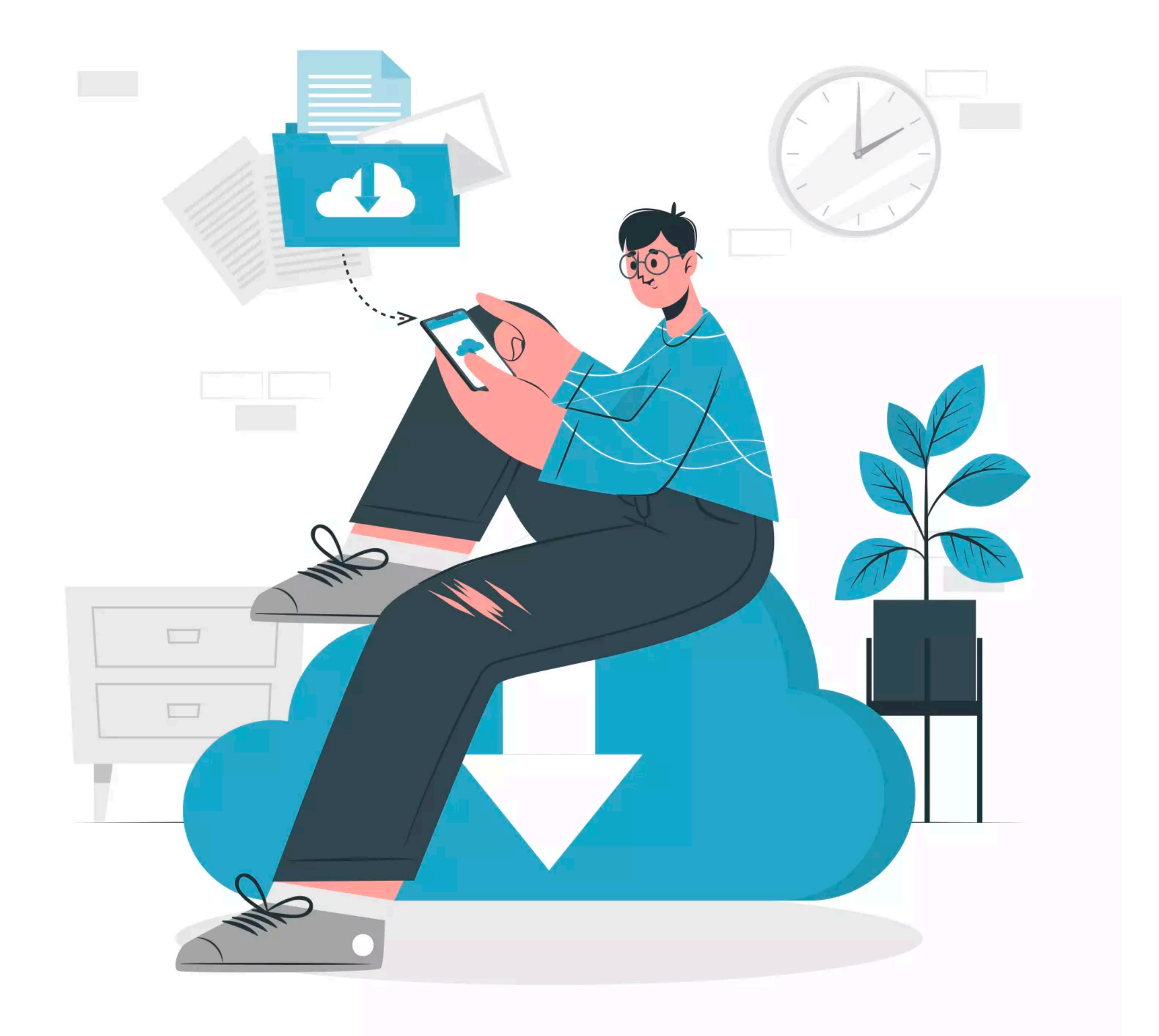

# Sei in Regime Forfettario?

**einvoix** risolve i tuoi problemi di fatturazione automatica:

• Le tue fatture e note credito elettroniche avranno natura di esenzione N2.2 e riferimento

• I tuoi documenti di cortesia avranno la dicitura obbligatoria prevista dalla legge e, sui documenti che superano l'importo di € 77,47, aggiungeremo una seconda dicitura per la

- regime RF19.
- marca da bollo da 2 euro.

Inoltre, ti riepilogheremo il totale dei bolli da pagare con F24 ogni tre mesi.

# 1. Registrazione

Registrarsi al servizio è semplicissimo:

- 1. Vai su www.fatt[ureautomatiche.com](http://fatture-amazon.it)
- 2. Fai clic sul tasto "Inizia ora".
- 3. Fai clic sul tasto "Registrati".
- 4. Inserisci i dati della tua ditta.
- 5. Fai clic sul tasto "OK" per confermare.

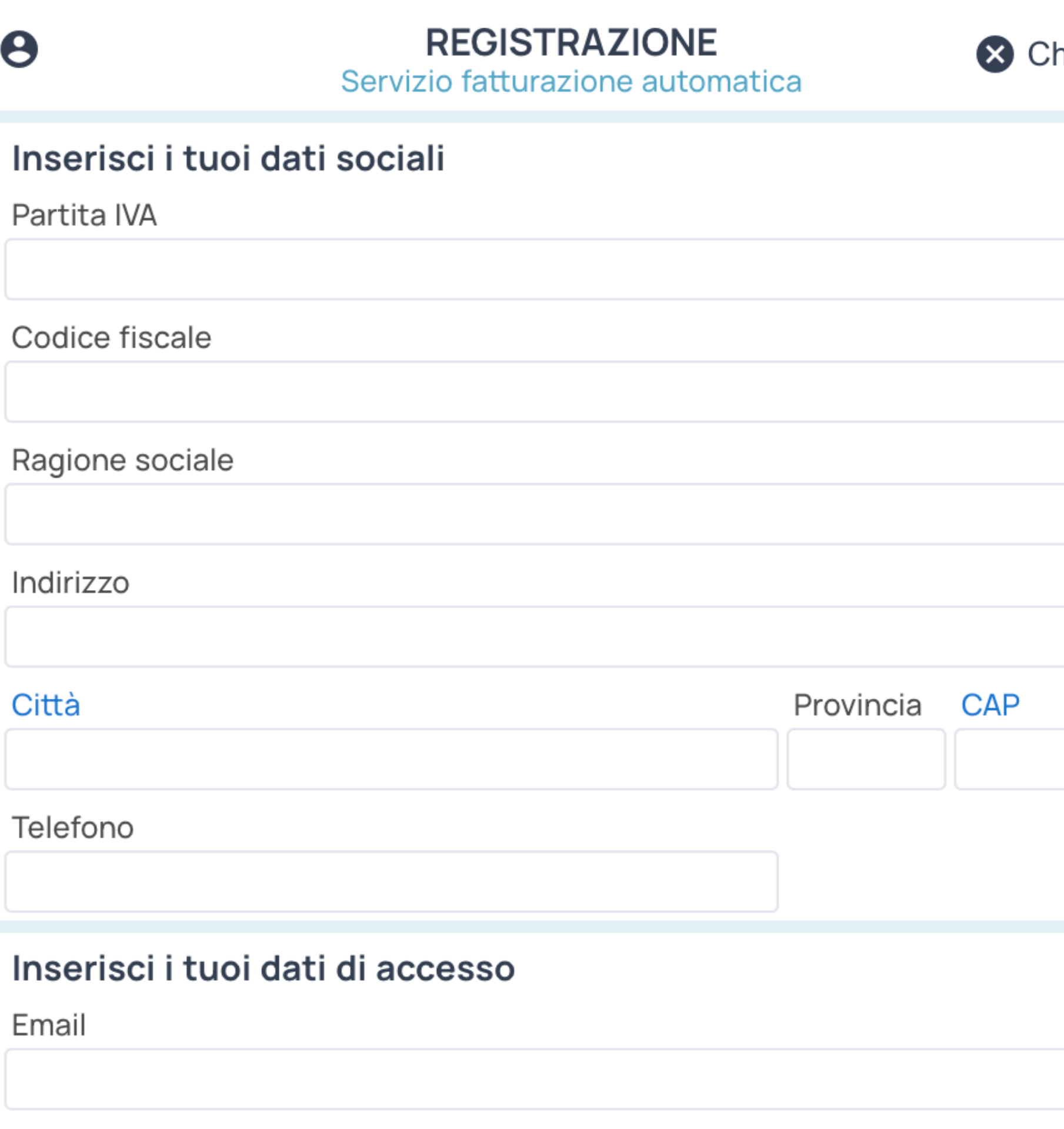

**Ripeti Email** 

 $\boldsymbol{\Theta}$ 

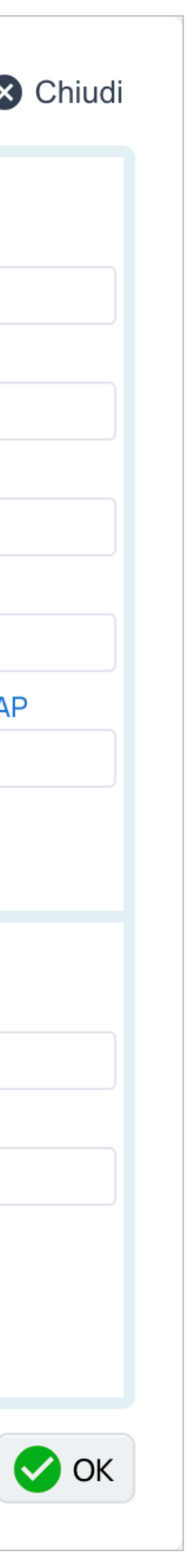

### 2. Verifica Email

Riceverai un codice di verifica OTP sul tuo indirizzo email.

Il codice OTP è valido per un solo accesso. Se richiedi più codici di verifica OTP, solo l'ultimo che riceverai sarà valido.

**NB**: Se non ricevi il codice OTP, verifica anche nella posta indesiderata o SPAM, oppure fai clic sul tasto "Invia nuovo codice".

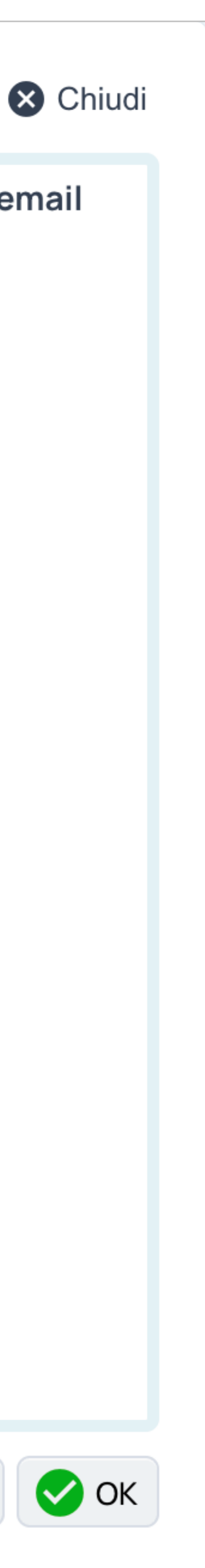

Inserisci il codice di sicurezza (OTP) che hai ricevuto via email

Inserisci OTP:

 $\boldsymbol{\Theta}$ 

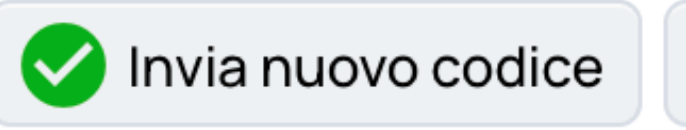

# 3. Regime

Una volta verificato il tuo indirizzo email, per attivare il servizio:

- 1. Fai clic sul tasto in basso a destra "Attiva il servizio".
- 2. Seleziona il Regime (Ordinario o Forfettario).
- 3. Seleziona l'opzione per l'iscrizione all'OSS.
- 4. Fai clic sul tasto "Continua".

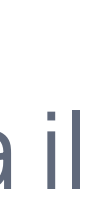

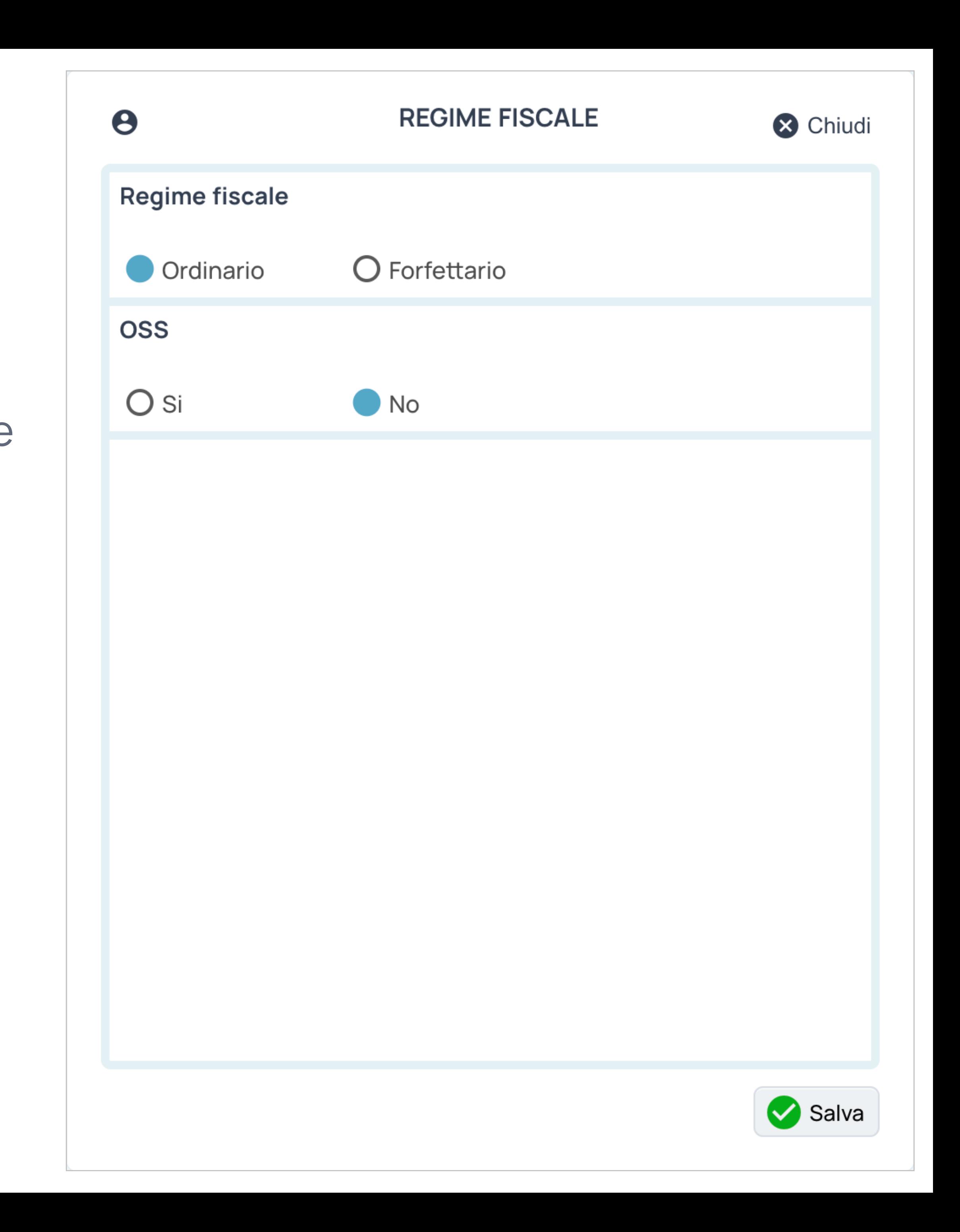

### 4. Servizio

Una volta selezionato il regime, per attivare il servizio:

- 1. Scegli il piano (BASIC o PRO) e fai clic sul tasto "Vai al pagamento" per proseguire.
- 2. Completa i dati di fatturazione e di pagamento.
- 3. Conferma il pagamento.
- 4. Fai clic su "Accedi al servizio".

#### O Fatture Automatiche Basic

 $\boldsymbol{\Theta}$ 

Per ogni vendita effettuata online viene generato un documento (fatture, note credito, ricevute d'acquisto e di reso).

#### **Fatture Automatiche Pro**

Per ogni vendita effettuata online viene generato un documento (fatture, note credito, ricevute d'acquisto e di reso). Le fatture e le note credito emesse con partita IVA italiana vengono trasmesse elettronicamente al Sdi e conservate a norma di legge per 10 anni.

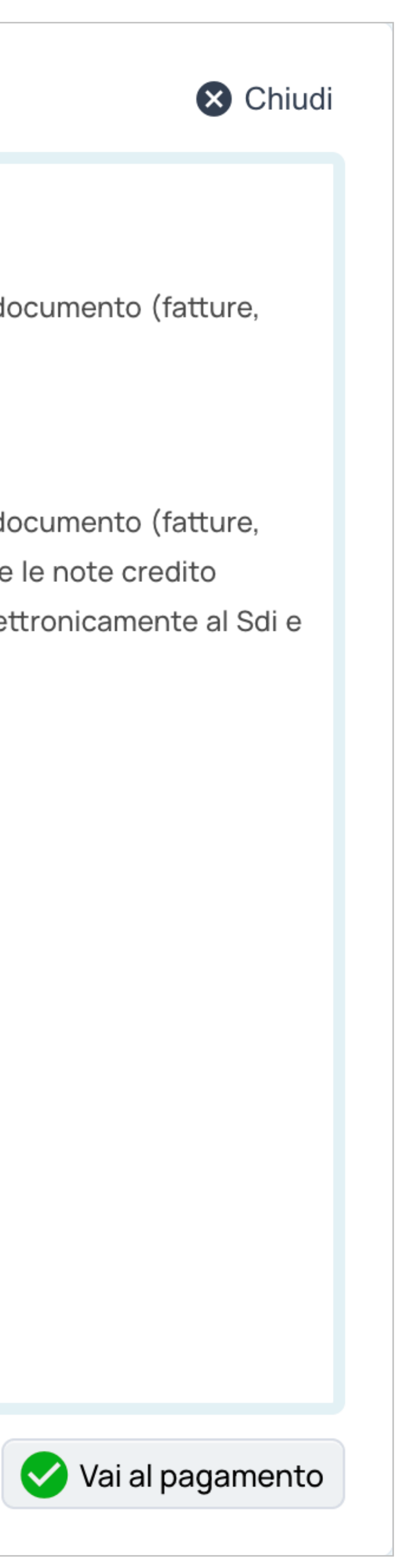

### 5. Utilizza le nostre API

1. **Invio Ordini.** Inviaci gli ordini da fatturare in formato CSV, penseremo noi a generare i documenti (versione BASIC) e invieremo i file XML elettronicamente all'Agenzia delle

Entrate (versione PRO). [Scarica](https://www.fattureautomatiche.com/sito/import.zip) la documentazione.

CSV e integrarli con il tuo software gestionale. [Scarica](https://www.fattureautomatiche.com/sito/export.zip) la documentazione.

2. **Export Documenti.** Utilizza le nostre API per scaricare i documenti generati in formato

Sei uno sviluppatore? [Conta](mailto:info@fattureautomatiche.com?subject=Richietsa%20API)ttaci per ulteriori informazioni.

### Inserisci un documento

Da oggi puoi inserire un corrispettivo o una fattura elettronica anche manualmente! È semplicissimo: devi solo inserire i dati del cliente, i dati dell'ordine e le righe descrittive.

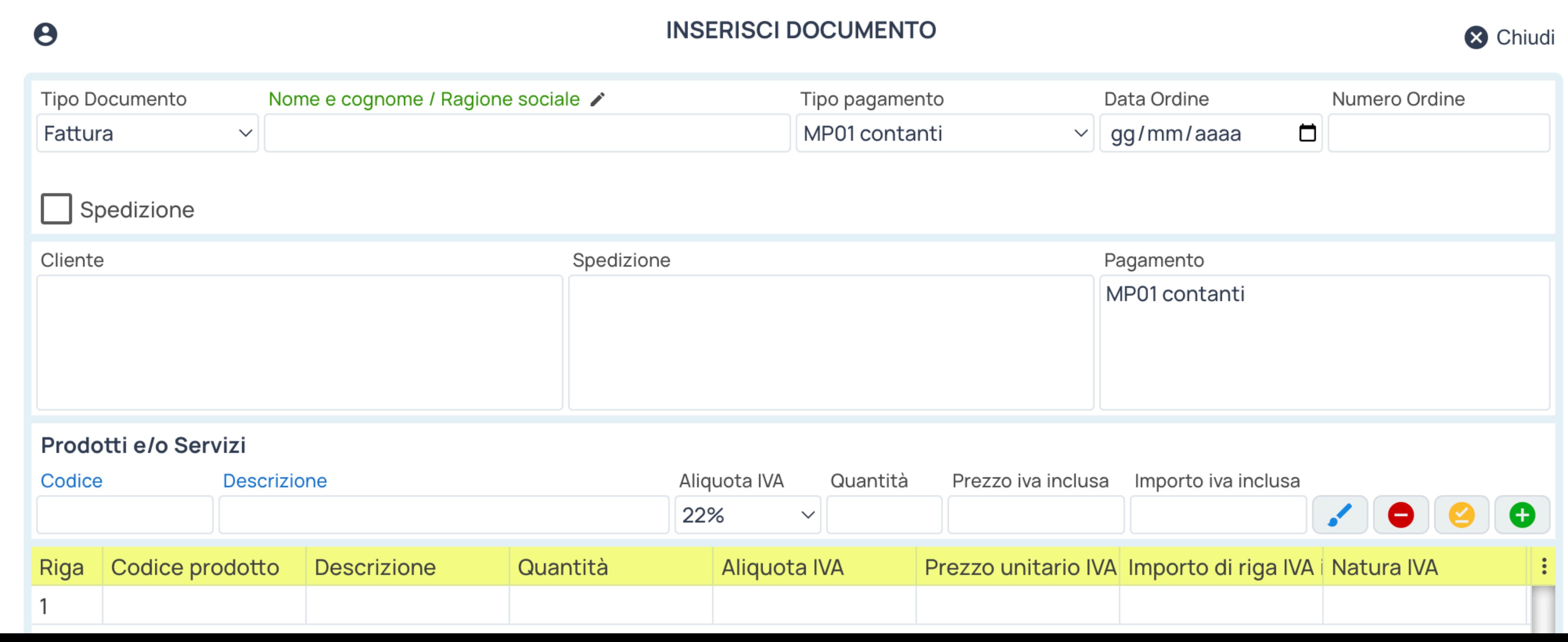

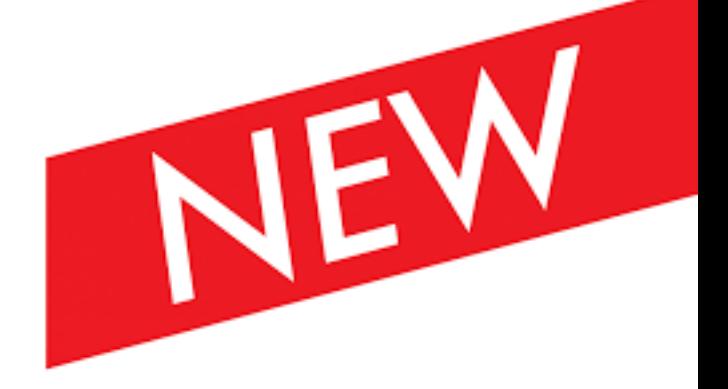

### Fattura da ricevuta

Da oggi i tuoi clienti possono trasformare le ricevute d'acquisto in fatture elettroniche anche in autonomia, seguendo le istruzioni fornite nell'email di cortesia.

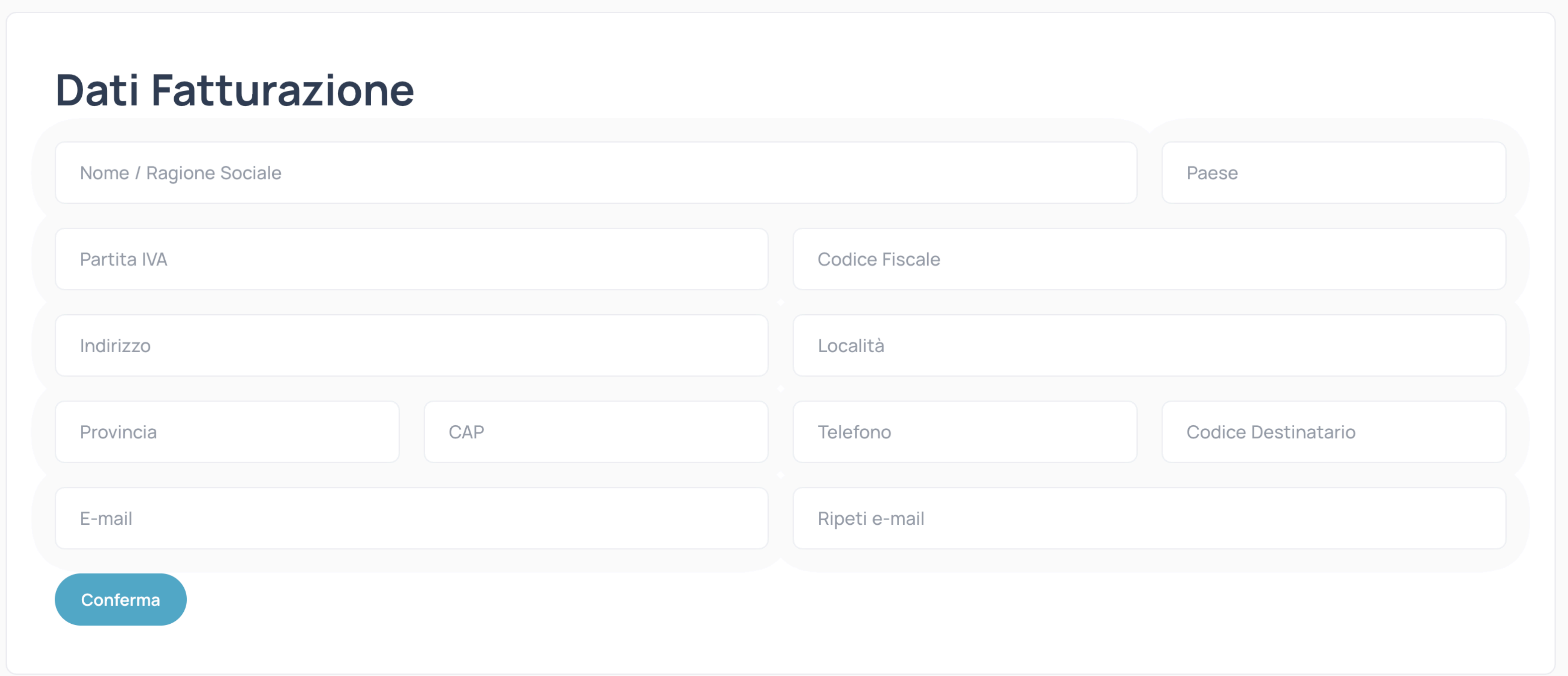

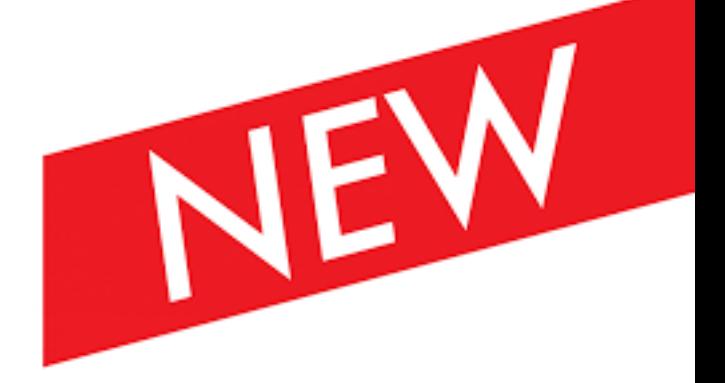

#### Visualizza i documenti

Visualizza la lista dei documenti che **einvoix** ha generato per te. Fai doppio clic su una riga per visualizzare il file PDF ricevuto dal cliente.

#### **A** Nadirsoftware Srls

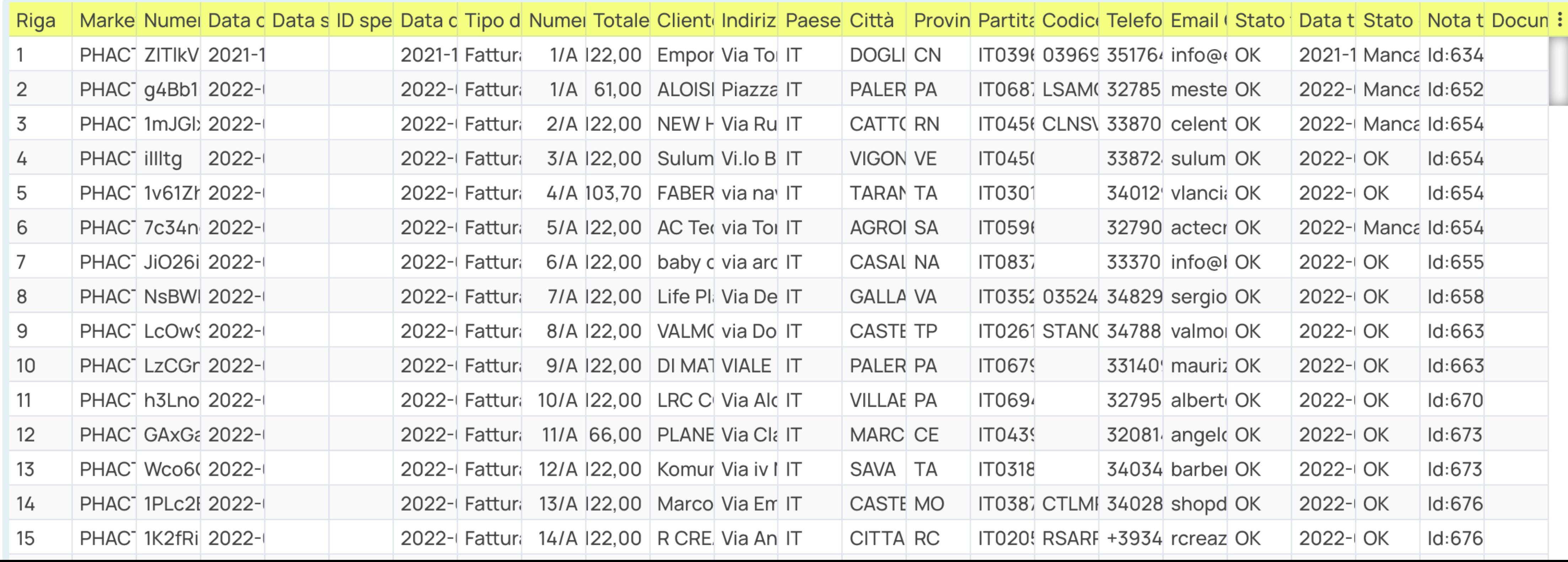

#### **DOCUMENTI**

di sempre

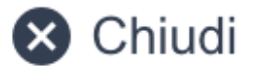

#### Ricerca

Configura il tuo pannello online, come se fosse excel!

Puoi allargare e stringere le colonne del pannello, o fare doppio clic su una colonna per scegliere quale informazione visualizzare.

Imposta i filtri di ricerca (marketplace, numero ordine, periodo, tipo documento, stato di invio elettronico) per visualizzare la lista dei documenti che più ti interessano.

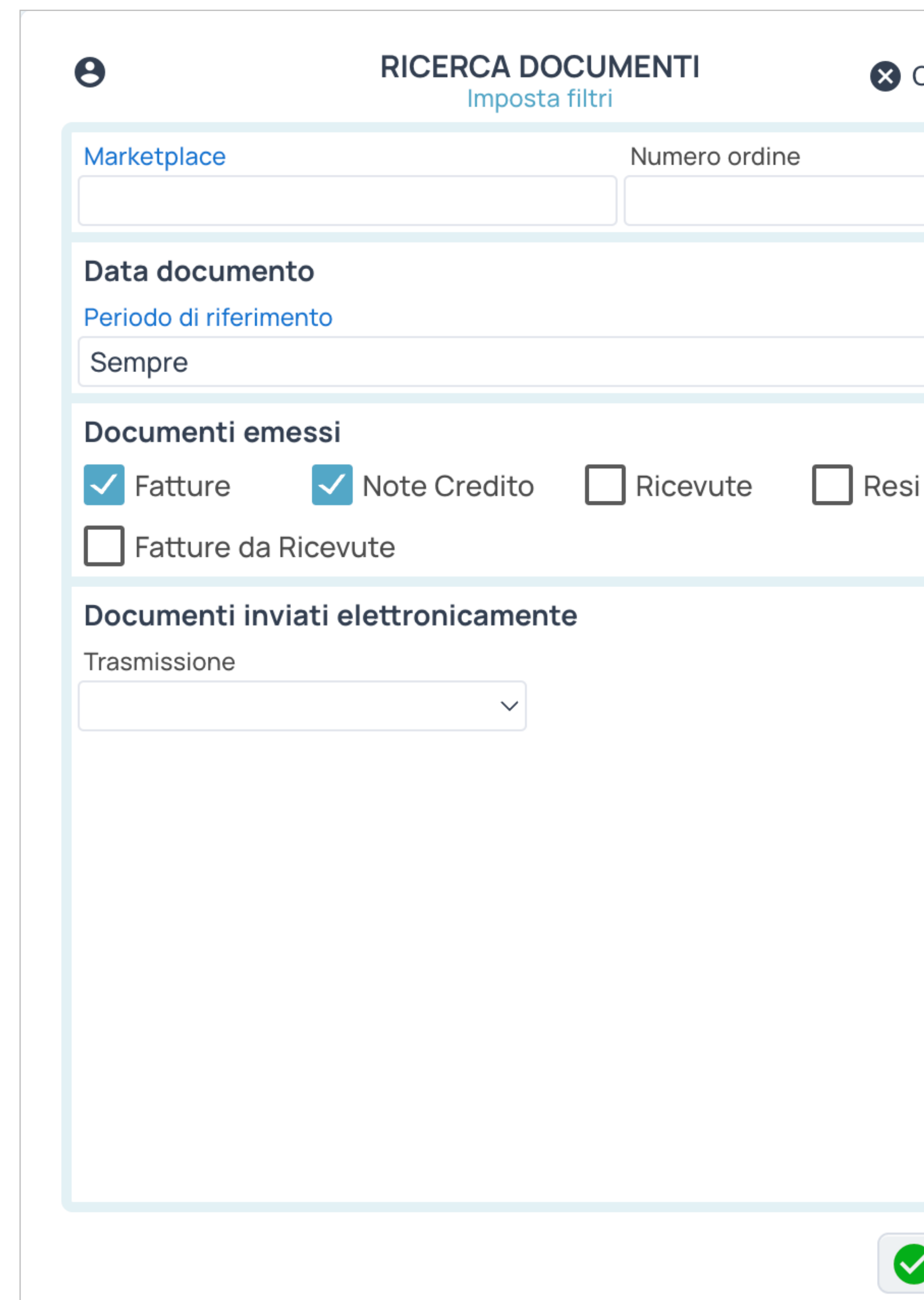

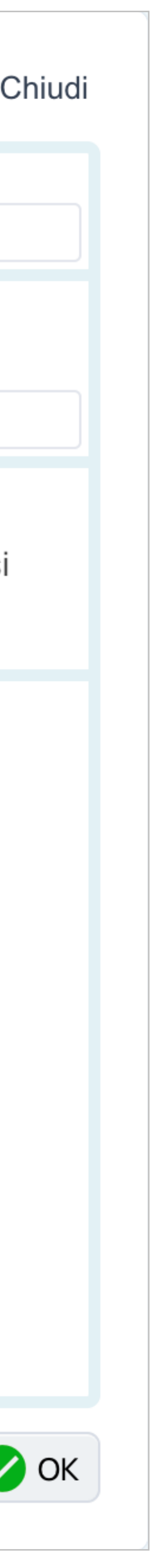

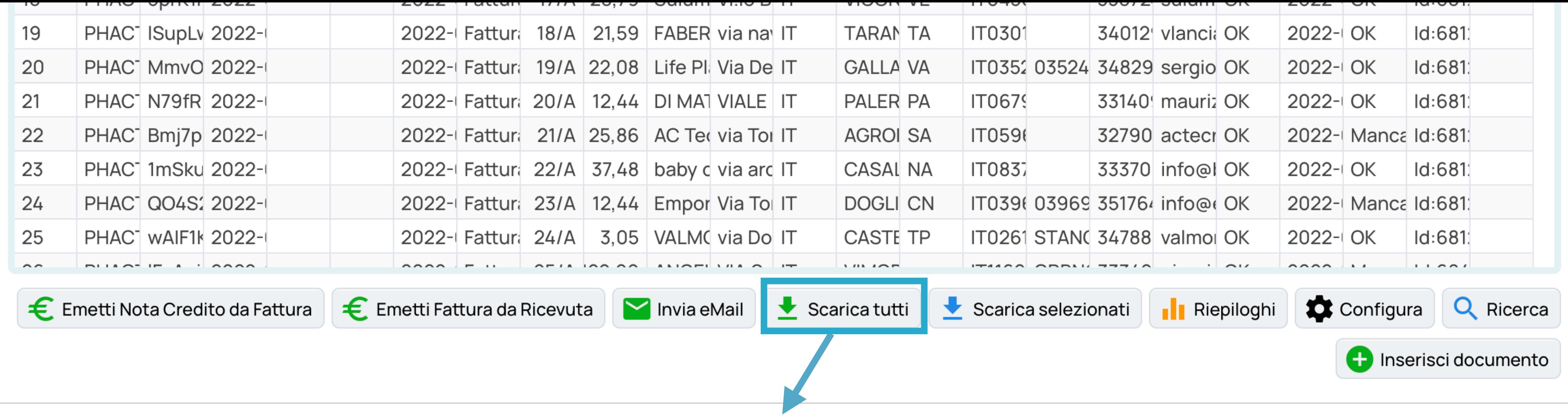

### Scarica i Documenti

Scarica i documenti che ti interessano in formato CSV, XML, e PDF con un solo clic! Importa i documenti nel tuo software gestionale manualmente (o in automatico con le nostre API) per integrare contabilità e magazzino. Se hai scelto la versione BASIC, ricordati di inviare le fatture elettroniche e le note credito all'Agenzia delle Entrate entro 12 giorni.

Scarica la documentazione sul tracciato di esportazione in formato CSV: https://www.fatt[ureautomatiche.com/sito/export.zip](https://www.fattureautomatiche.com/sito/export.zip)

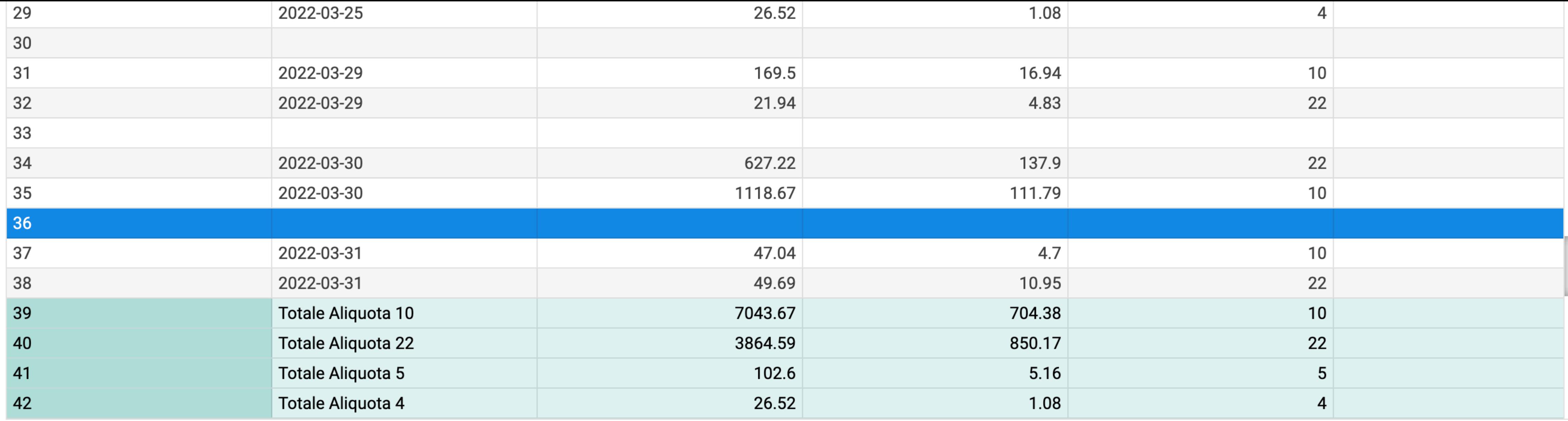

# Riepilogo Corrispettivi

Se vuoi ottenere il riepilogo IVA dei corrispettivi per un determinato mese (con dettaglio giornaliero del totale imponibile e del totale IVA per le diverse aliquote IVA utilizzate), nella schermata "Riepiloghi", fai clic in basso sul tasto "Riepilogo Corrispettivi".

Nella schermata successiva, scegli l'anno e il mese e fai clic in basso sul tasto "OK".

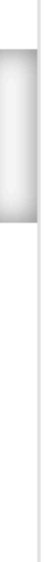

#### Costi

Il servizio **einvoix** prevede un costo di attivazione una tantum di € 100,00 per ogni canale di vendita online utilizzato, e un costo mensile che varia in base al numero di documenti generati, trasmessi e ricevuti elettronicamente.

Tutti i prezzi sono da considerarsi IVA esclusa.

Pagamenti sicuri processati da [Stripe.](http://www.stripe.com)

Assistenza dedicata gratuita.

**BASIC** 

 $\epsilon$  0,10 / per documento Fino ai primi 2000 documenti

mensili

 $\epsilon$  0, 01 / per documento Dopo i primi 2000 documenti

mensili

**PRO** 

 $\ddot{}$ 

 $\epsilon$  0,10 / per documento

Fino ai primi 2000 documenti mensili

 $\epsilon$  0, 01 / per documento

Dopo i primi 2000 documenti mensili

/ per documento<br>elettronico

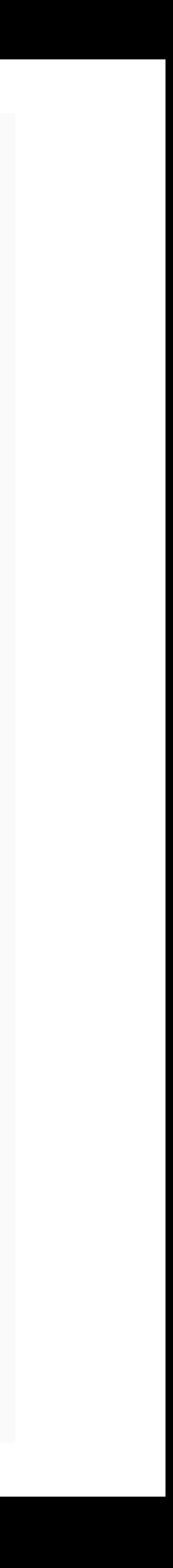

 $\begin{array}{cccccccccc} \bullet & \bullet & \bullet & \bullet \end{array}$  $\begin{array}{cccccccccc} \bullet & \bullet & \bullet & \bullet \end{array}$  $\begin{array}{cccccccccc} \bullet & \bullet & \bullet & \bullet \end{array}$ 

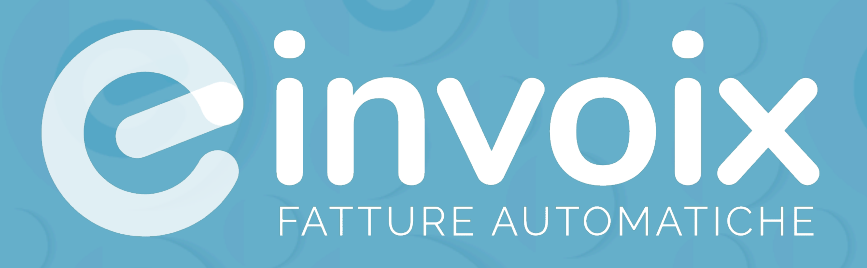

Scopri di più su [www.einvoix.com](http://www.einvoix.com) Grazie.

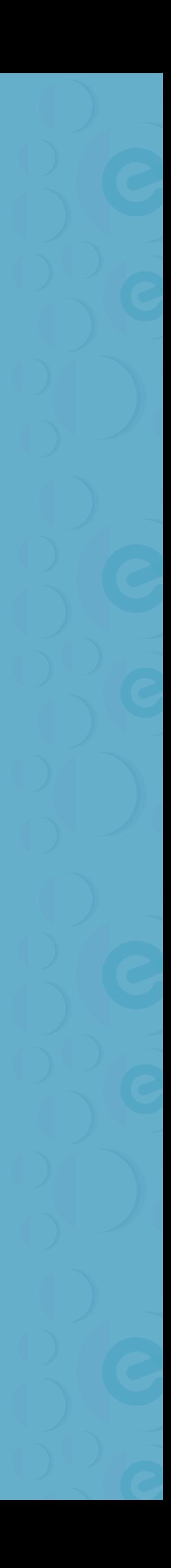